## Beobank Mobile Code secret Beobank mobile oublié

## beObank

Pour des raisons de sécurité, nous vous recommandons vivement de taper directement le nom exact du site www.beobank.be dans la barre d'adresse pour accéder à vos comptes via Beobank Online. Sauvegardez ce site dans vos favoris.

Ne communiquez jamais votre code bancaire, mot de passe par téléphone, e-mail, sms ou sur les réseaux sociaux. Beobank ne vous les demandera jamais de cette façon.

Vous trouverez plus de conseils et exemples sur www.beobank.be.

Nous vous expliquons ci-dessous les étapes à suivre afin de définir votre code secret 'Beobank Mobile' en cas d'oubli.

## FRAUDE / PHISHING

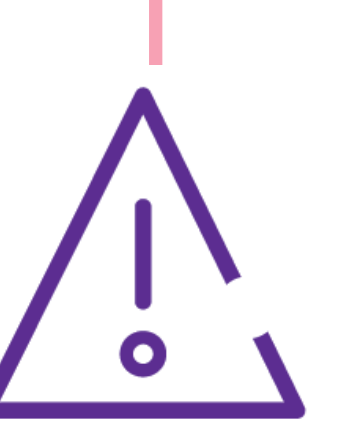

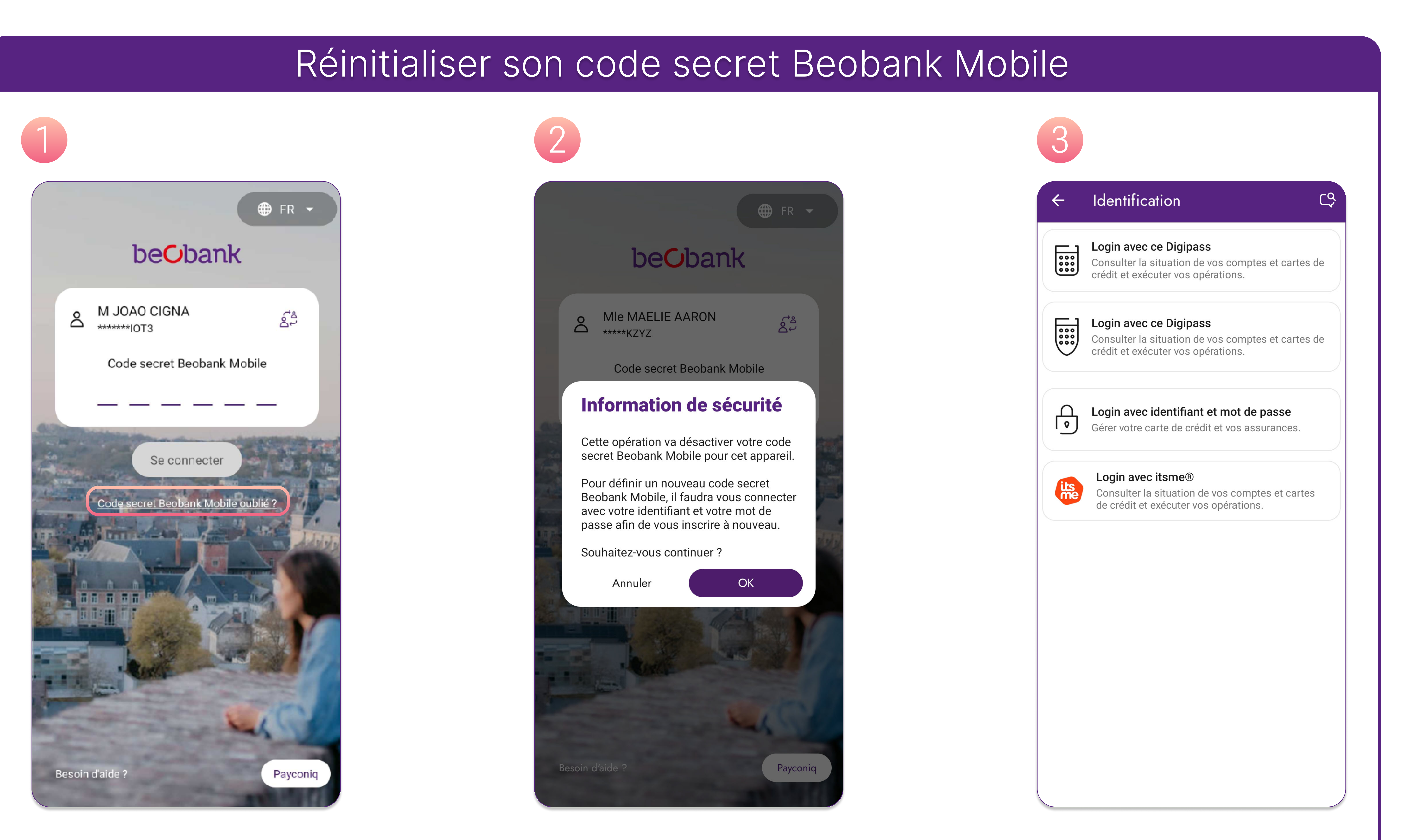

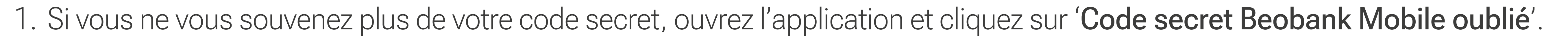

- 2. Un message d'avertissement apparait afin de vous communiquer que votre code 'Beobank Mobile' sera désactivé : cliquez sur 'OK'.
- 3. Afin de définir un nouveau code secret pour l'application, vous devrez à nouveau vous connecter avec votre identifiant, mot de passe, Digipass (si vous en avez un) ou itsme<sup>®</sup>.

## **Beobank NV|SA** Member of Crédit Mutuel Group

Boulevard du Roi Albert II 2, 1000 Bruxelles Koning Albert II-laan 2, 1000 Brussel 32 2 622 20 70 · www.beobank.be

BTW/TVA BE 0401 517.147 RPR/RPM **Brussel** Bruxelles **IBAN BE77 9545 4622 6142 BIC CTBKBEBX**